به نام خدا

Ï

## **روش نصب نرم افزار** (NRG3.50. ARM KEIL(

نکته:قبل از نصب نرم افزار سیستم خود را از NETWORK قطع کنید و پس از نصب نرم افزار به آدرس  **آنيد REMOVE را Keillic.exe و Keildevice.exe هاي فايل و رفته\ C:\Windows\System32** و در آخر REGISTER BASE را باز كرده و كليد هاي مربوط به اين دو فايل را از بين ببريد از طريق منوي **RUN وارد msconfig شده سپس Keildevice و Keillic را غير فعال آنيد.** 

- فايل **CRACK** زير را نصب آنيد:

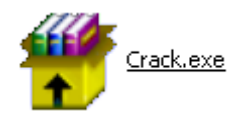

-1فايل **SETUP** زير را براي نصب از داخل **CD** اجرا آنيد:

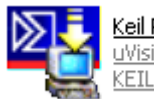

Keil RealView MDK v3.15b.exe uVision3 Setup

-3 فايل **exe3.4.v-lic\_Keil** را اجرا آنيد:

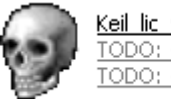

<u>Keil lic v2.exe</u><br>TODO: <File description><br>TODO: <File description> <Company name>

-در قسمت **MCU** حالت **ARM-** را انتخاب آنيد.(1)

-در سمت راست نرم افزار حالت **Kit Developers .Prof** را انتخاب آنيد.(2)

-در قسمت پايين نرم افزار **code ID computer With** را انتخاب آنيد.(3)

-آد**(SN (CID External** را وارد آنيد.(4) ( براي وارد آردن آد:نرم افزار اصلي را اجرا آرده و در نوار بالاي صفحه توسط **FILE** و گزينه ي **MANAGEMENT LICENSE** وارد شده و آد را آپي آرده و در قسمت خواسته شده در **KEYGEN** وارد آنيد.)

-سپس بر روي **GENERATE** آليك آرده و آد **0LIC** را آپي آنيد.(5)

-وارد نرم افزار اصلي شده و كد را در NEW LICENSE ID CODE وارد كرده و سپس بر روي **LIC ADD** آليك آنيد.(6)

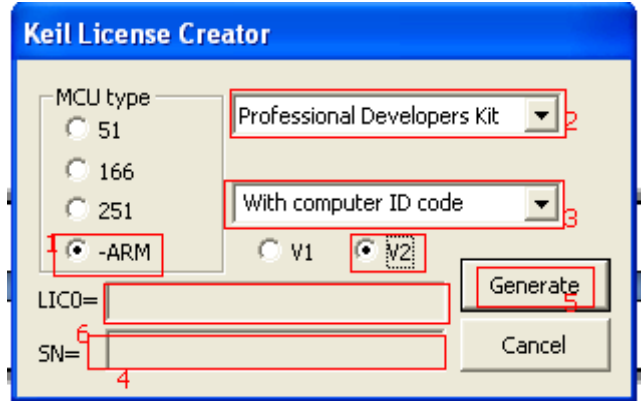

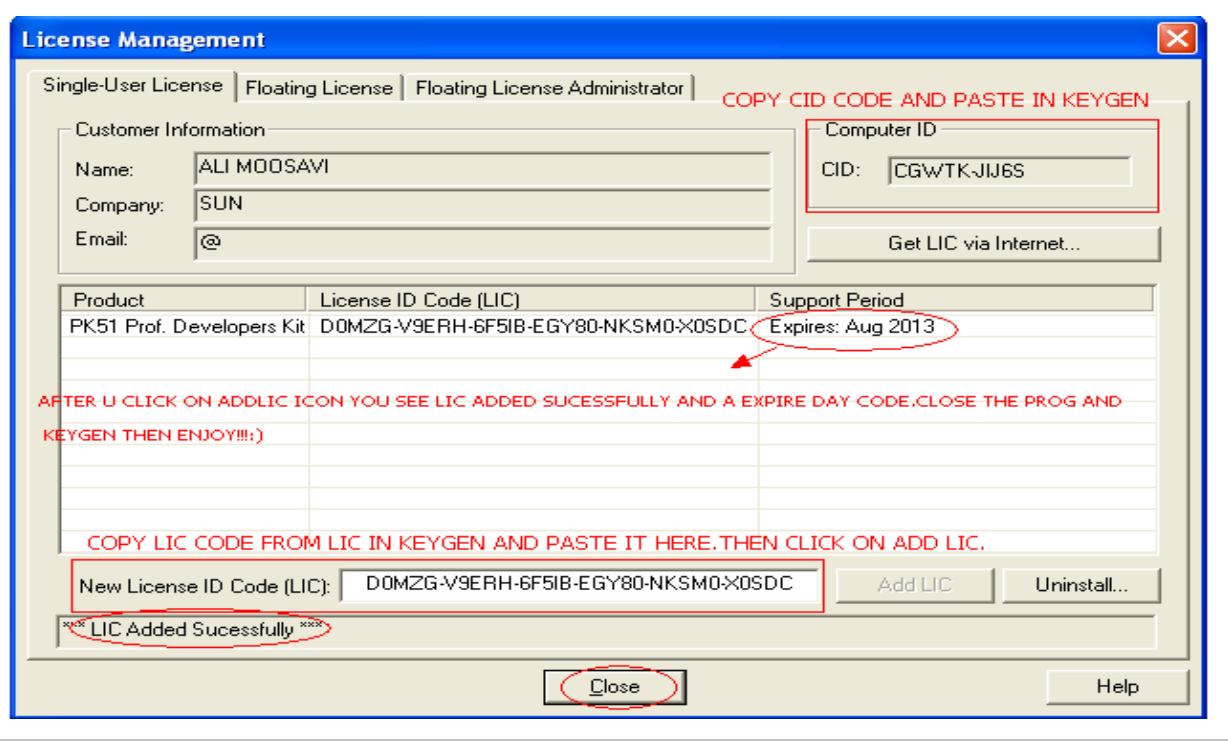

٦

LICENSE MANAGEMENT -3 را ببندید.

\* برنامه قابل استفاده برای شاکاربر عزیز می باشد\*

\* جوان اکترونیک\*

WWWW.JAVANELEC.COM

TEL: 66728460 & 66712719 **FAX: 66711319** 

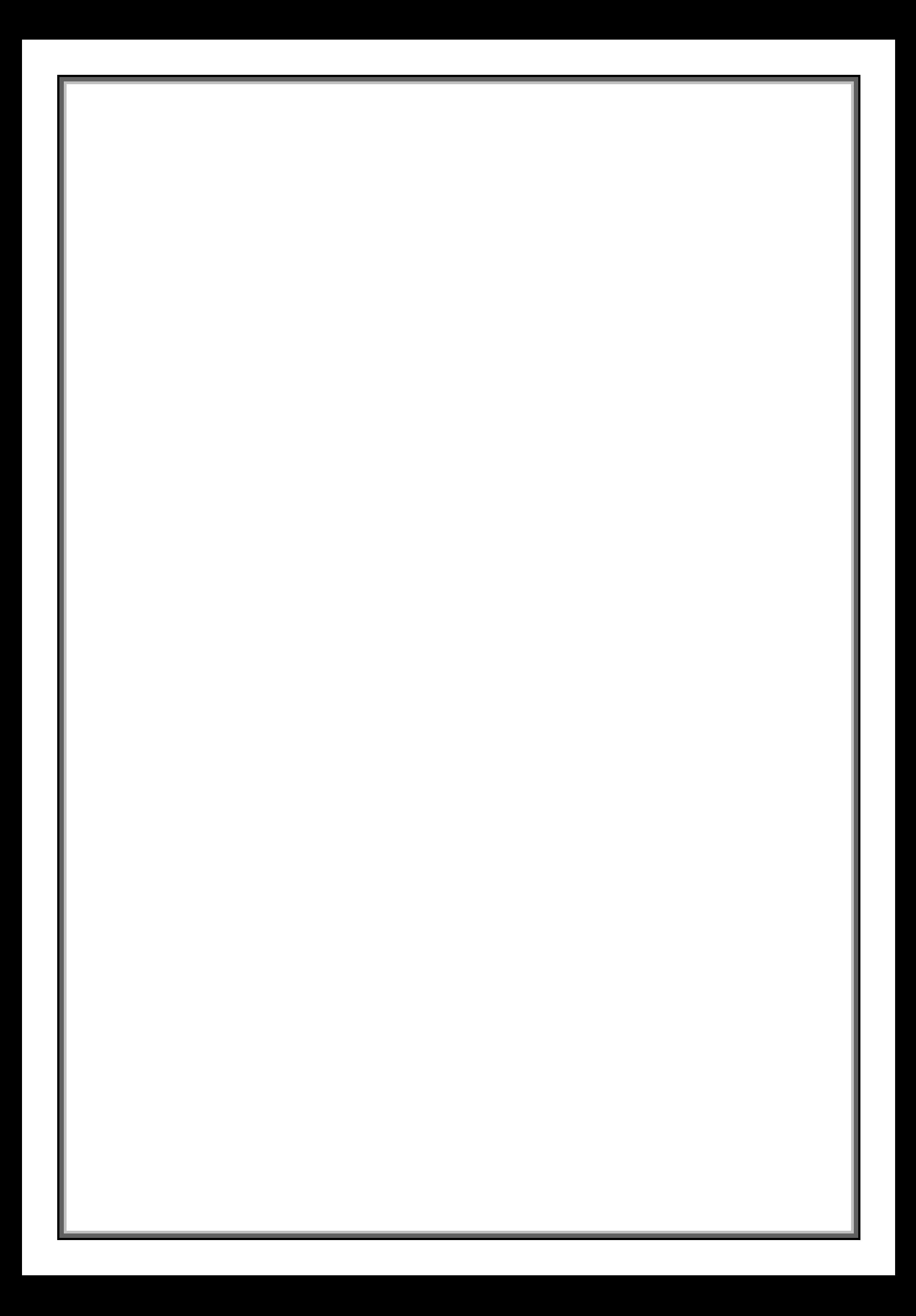